# RADIUS-verificatie configureren via Cisco Cache Engine Ī

## Inhoud

[Inleiding](#page-0-0) [Voorwaarden](#page-0-1) [Vereisten](#page-0-2) [Gebruikte componenten](#page-0-3) **[Netwerkdiagram](#page-1-0) [Conventies](#page-1-1)** [RADIUS-verificatie instellen via de cache Engine-procedure](#page-1-2) [Verifiëren](#page-4-0) [Problemen oplossen](#page-7-0) [Opdrachten voor troubleshooting](#page-7-1) [Gerelateerde informatie](#page-9-0)

## <span id="page-0-0"></span>**Inleiding**

Dit document bevat instructies hoe u RADIUS-verificatie kunt configureren via de Cache Engine aan Cisco Secure Access Control Server (ACS) voor Microsoft Windows NT. Web Cache Communication Protocol, versie 2 (WCCPv2), moet u deze procedure correct uitvoeren. Raadpleeg [de modus Web Cache Communication Protocol, versie 2, op een Cisco Cache Engine](//www.cisco.com/warp/customer/117/wccp/wccp2.html) [en router](//www.cisco.com/warp/customer/117/wccp/wccp2.html) voor meer informatie over WCCP, versie 2.

# <span id="page-0-1"></span>Voorwaarden

### <span id="page-0-2"></span>Vereisten

Zorg er voordat u deze configuratie probeert voor dat u aan deze vereisten voldoet:

- Bekendheid met Cisco Secure ACS voor Windows of UNIX.
- Bekendheid met de configuratie van WCCPv2 op zowel router als cache Engine.

### <span id="page-0-3"></span>Gebruikte componenten

De informatie in dit document is gebaseerd op de volgende software- en hardware-versies:

- Cisco Cache Engine 505 in een labomgeving met geklaarde configuraties
- Cisco 2600 router
- Cisco Cache Engine-softwarerelease 2.3.1
- Cisco IOS®-softwarerelease 12.1(3)T3

• Cisco Secure ACS voor Microsoft Windows NT/2000-servers

De informatie in dit document is gebaseerd op de apparaten in een specifieke laboratoriumomgeving. Alle apparaten die in dit document worden beschreven, hadden een opgeschoonde (standaard)configuratie. Als uw netwerk live is, moet u de potentiële impact van elke opdracht begrijpen.

#### <span id="page-1-0"></span>**Netwerkdiagram**

Het netwerk in dit document is als volgt opgebouwd:

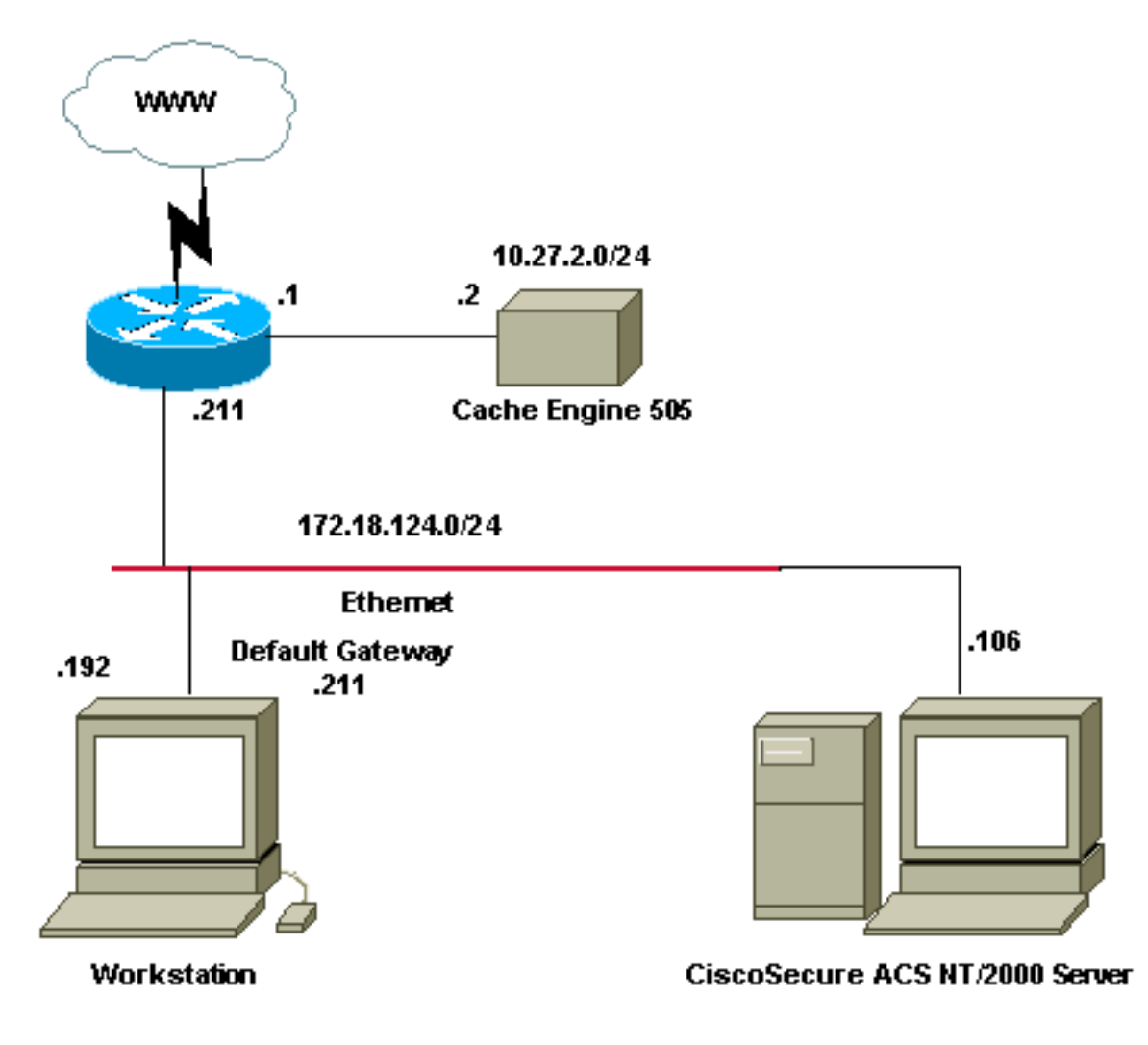

### <span id="page-1-1"></span>**Conventies**

Raadpleeg [Cisco Technical Tips Conventions](//www.cisco.com/en/US/tech/tk801/tk36/technologies_tech_note09186a0080121ac5.shtml) (Conventies voor technische tips van Cisco) voor meer informatie over documentconventies.

# <span id="page-1-2"></span>RADIUS-verificatie instellen via de cache Engine-procedure

Gebruik deze stappen om de Cache Engine voor RADIUS-verificatie te configureren:

- 1. Configureer de Cache Engine als de netwerktoegangsserver (NAS) in Cisco Secure ACS voor Windows NT.
- 2. Configureer de gebruikersinformatie in Cisco Secure ACS voor Windows NT.
- 3. Configureer de cache Engine voor RADIUS en specificeer de host en de belangrijke

informatie.

```
radius-server host 172.18.124.106
  radius-server key cisco123
```
Configureer de router voor WCCP.Uw opdrachtregels voor de Cache Engine moeten hier 4. ongeveer op lijken:

```
cepro#configure terminal
!--- Enter configuration commands, one per line. !--- End with CNTL/Z.
cepro(config)#radius-server host 172.18.124.106
cepro(config)#radius-server key cisco123
cepro#
```
Dit is de Cache Engine/NAS-configuratie op Cisco Secure ACS voor Windows NT:

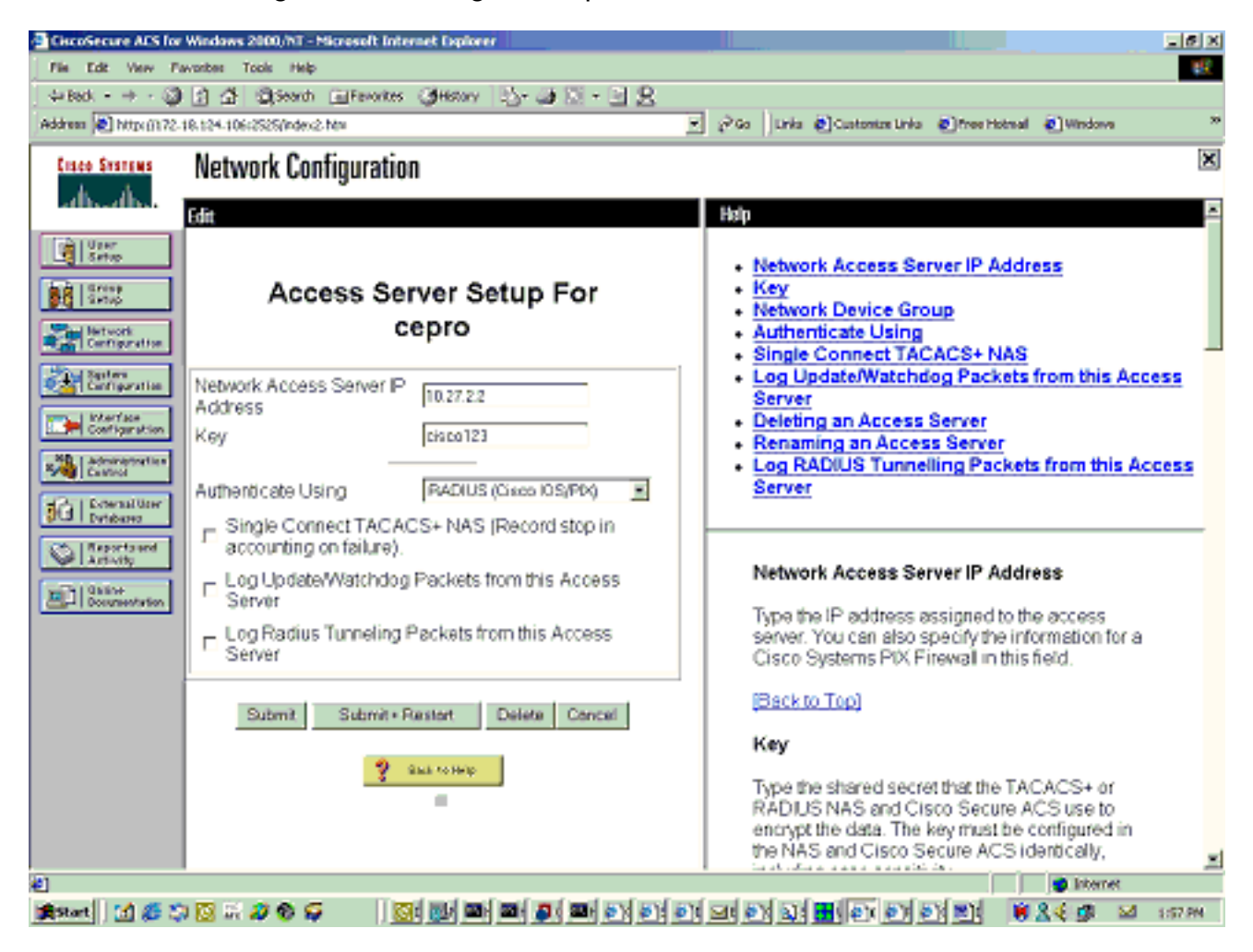

Dit is de pagina Gebruiker Setup op Cisco Secure ACS voor Windows NT:

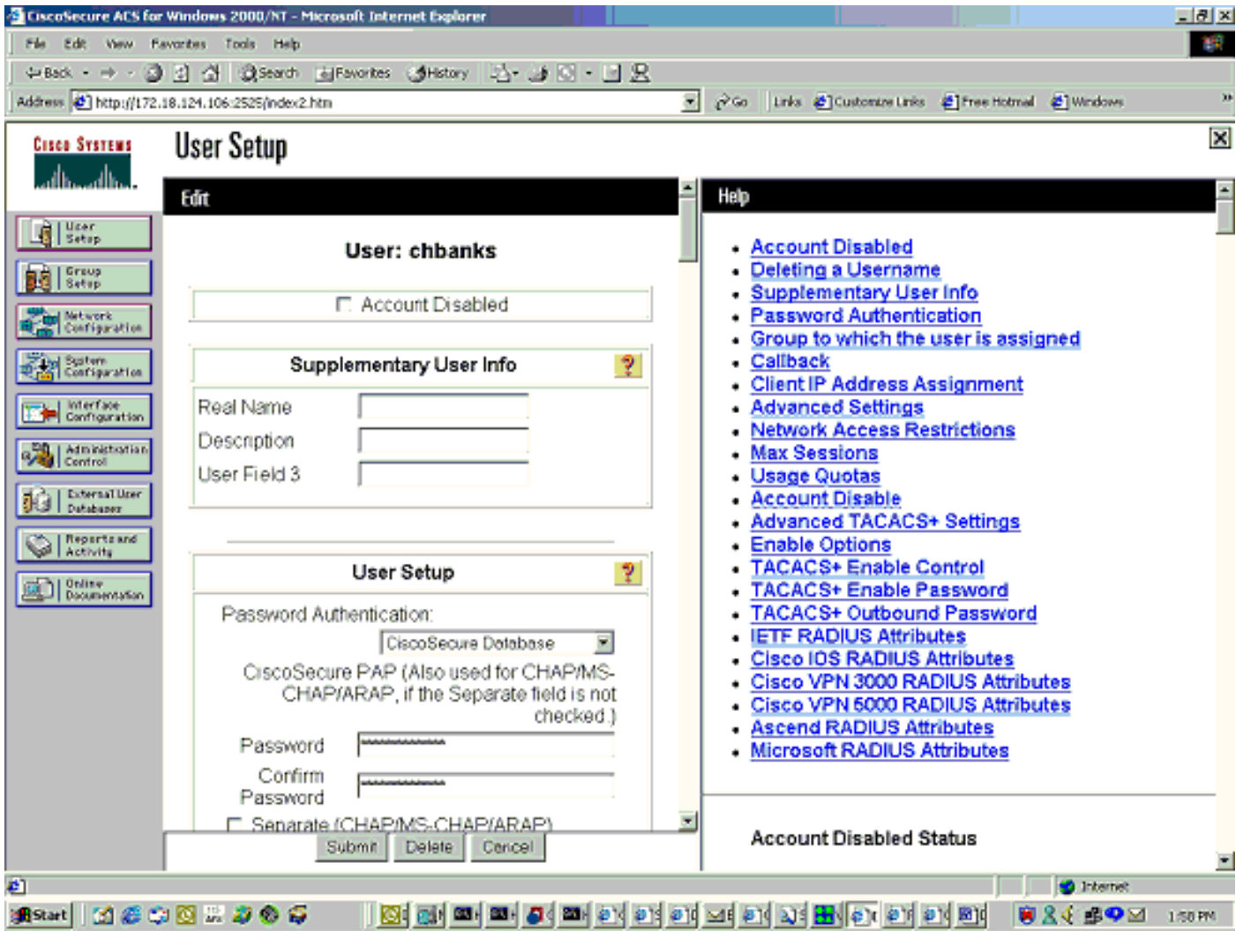

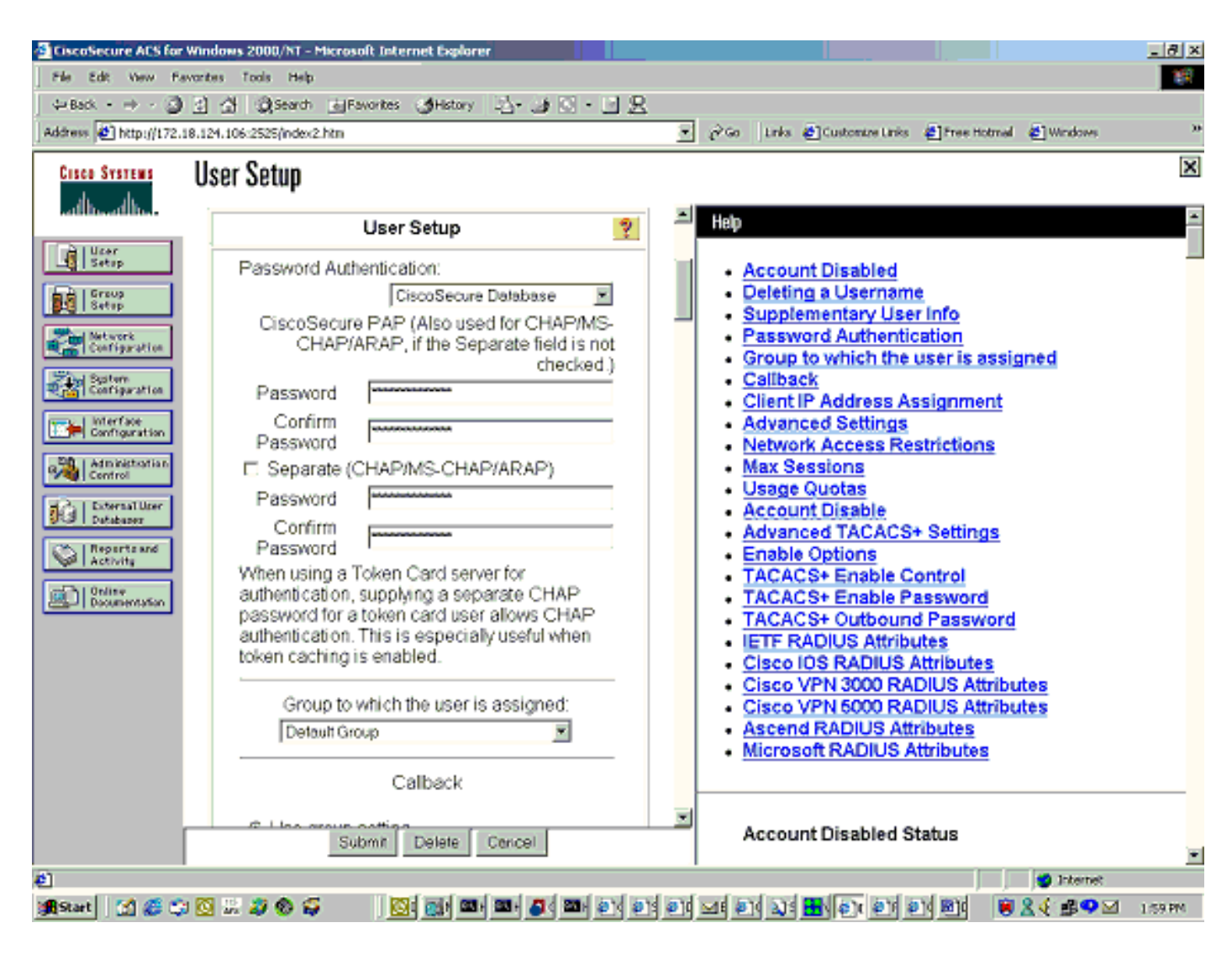

## <span id="page-4-0"></span>Verifiëren

Deze sectie verschaft informatie die u kunt gebruiken om te bevestigen dat uw configuratie correct werkt.

Bepaalde opdrachten met show worden ondersteund door de tool [Output Interpreter \(alleen voor](https://www.cisco.com/cgi-bin/Support/OutputInterpreter/home.pl) [geregistreerde klanten\). Hiermee kunt u een analyse van de output van opdrachten met](//tools.cisco.com/RPF/register/register.do) show genereren.

#### Cache Engine opdrachten:

- Laat versie zien—Hier wordt de softwareversie weergegeven die op de Cache Engine wordt uitgevoerd.
- Laat hardware zien Hier wordt zowel de softwareversie als het hardwaretype op de Cache Engine weergegeven.
- Laat in werking stellen-configuratie-Toont de eigenlijke actieve configuratie op de Cache Engine zien.
- toon statistiek van gebruik van statistiek http://displays.
- Straalbegin tonen [alle | primair | secondaire—Beeldverificatiestatistieken voor de primaire en secundaire RADIUS-servers.

Dit is voorbeeldopdrachtoutput van de opdracht show versie:

cepro#**show version**

Cisco Cache Engine Copyright (c) 1986-2001 by Cisco Systems, Inc. Software Release: CE ver 2.31 (Build: FCS 02/16/01) Compiled: 11:20:14 Feb 22 2001 by bbalagot Image text-base 0x108000, data\_base 0x437534

System restarted by Reload The system has been up for 3 hours, 52 minutes, 33 seconds. System booted from "flash"

Dit is voorbeeldopdrachtoutput van de opdracht tonen hardware:

cepro#**show hardware** Cisco Cache Engine Copyright (c) 1986-2001 by Cisco Systems, Inc. Software Release: CE ver 2.31 (Build: FCS 02/16/01) Compiled: 11:20:14 Feb 22 2001 by bbalagot Image text-base 0x108000, data\_base 0x437534

System restarted by Reload The system has been up for 3 hours, 52 minutes, 54 seconds. System booted from "flash"

Cisco Cache Engine CE505 with CPU AMD-K6 (model 8) (rev. 12) AuthenticAMD 2 Ethernet/IEEE 802.3 interfaces 1 Console interface. 134213632 bytes of Physical Memory 131072 bytes of ROM memory. 8388608 bytes of flash memory.

List of disk drives: /c0t0d0 (scsi bus 0, unit 0, lun 0)

Dit is steekproefuitvoer van het tonen in werking stellen-beslist bevel:

```
cepro#show running-config
Building configuration...
Current configuration:
!
!
logging recycle 64000
logging trap information
!
user add admin uid 0 password 1 "eeSdy9dcy" capability admin-access
!
!
!
hostname cepro
!
interface ethernet 0
 ip address 10.27.2.2 255.255.255.0
 ip broadcast-address 10.27.2.255
exit
!
!
interface ethernet 1
exit
!
ip default-gateway 10.27.2.1
ip name-server 161.44.11.21
```

```
ip name-server 161.44.11.206
ip domain-name cisco.com
ip route 0.0.0.0 0.0.0.0 10.27.2.1
cron file /local/etc/crontab
!
bypass timer 1
!--- Specify the router list for use with WCCPv2. wccp router-list 1 10.27.2.1 172.18.124.211
!--- Instruct the router to run web cache service with WCCPv2. wccp web-cache router-list-num 1
!--- WCCPv2 enabled. wccp version 2
!!--- RADIUS Server host and port is defined. radius-server host 172.18.124.106 auth-port 1645
radius-server host 172.18.124.103 auth-port 1645
!--- RADIUS key defined. radius-server key ****
authentication login local enable
authentication configuration local enable
transaction-logs enable
rule no-cache url-regex .*cgi-bin.*
rule no-cache url-regex .*aw-cgi.*
!
!
end
cepro#
```
#### Routeropdrachten:

- toon in werking stellen-configuratie-Toont de eigenlijke actieve configuratie op de router.
- ip wcp-displays alle geregistreerde services.
- Toon ip wcp <service-id> detail-displays de WCCP emmer-distributie voor elk cache in het cluster. Bijvoorbeeld, toon ip web-cache detail.

Dit is steekproefuitvoer van het tonen in werking stellen-beslist bevel:

```
33-ns-gateway#show running-config
Building configuration...
       Current configuration:
         !
         version 12.1
         service timestamps debug datetime msec
         service timestamps log datetime msec
         no service password-encryption
1999 (1999)
         hostname 33-Ns-gateway
1999 (1999)
         logging buffered 64000 debugging
         enable secret 5 $1$IWJr$nI.NcIr/b9DN7jEQQC17R/
1999 (1999)
1999 (1999)
1999 (1999)
1999 (1999)
1999 (1999)
         ip subnet-zero
          !--- WCCP enabled. ip wccp web-cache
         ip cef
         no ip domain-lookup
         ip domain-name testdomain.com
         ip name-server 161.44.11.21
         ip name-server 161.44.11.206
1999 - 1999
1999 - 1999
1999 - 1999
1999 - 1999
         interface Ethernet0/0
          ip address 10.1.3.50 255.255.255.0
```

```
 no ip route-cache cef
1999 (1999)
         interface Ethernet1/0
         description interface to the CE .5
         bandwidth 100
         ip address 10.27.2.1 255.255.255.0
         full-duplex
1999 (1999)
         interface Ethernet1/1
         description inter to DMZ
         ip address 172.18.124.211 255.255.255.0
         !--- Configure the interface to enable the router !--- to verify that the appropriate !-
-- packets are redirected to the cache engine. ip wccp web-cache redirect out
         no ip route-cache cef
         no ip route-cache
         no ip mroute-cache
         !
         interface Ethernet1/2
         description Preconfigured for recreates 10.27.3.0/24 net
         ip address 10.27.3.1 255.255.255.0
         no ip route-cache cef
1999 (1999)
         interface Ethernet1/3
         no ip address
         shutdown
         !
         ip classless
         ip route 0.0.0.0 0.0.0.0 172.18.124.1
         no ip http server
1999 (1999)
1999 (1999)
         line con 0
         exec-timeout 0 0
         transport input none
         line aux 0
         exec-timeout 0 0
         line vty 0 4
         exec-timeout 0 0
         password ww
         login
         !
         end
33-Ns-gateway#
```
### <span id="page-7-0"></span>Problemen oplossen

Deze sectie bevat informatie waarmee u problemen met de configuratie kunt oplossen.

#### <span id="page-7-1"></span>Opdrachten voor troubleshooting

Bepaalde opdrachten met show worden ondersteund door de tool [Output Interpreter \(alleen voor](https://www.cisco.com/cgi-bin/Support/OutputInterpreter/home.pl) [geregistreerde klanten\). Hiermee kunt u een analyse van de output van opdrachten met](//tools.cisco.com/RPF/register/register.do) show genereren.

Opmerking: Voordat u debug-opdrachten afgeeft, raadpleegt u [Belangrijke informatie over debug](//www.cisco.com/en/US/tech/tk801/tk379/technologies_tech_note09186a008017874c.shtml)[opdrachten](//www.cisco.com/en/US/tech/tk801/tk379/technologies_tech_note09186a008017874c.shtml).

Cache Engine opdrachten:

- debug van verificatie allemaal Debugs de authenticatie.
- debug straal alle-displays Web interface RADIUS-module debug.
- type var/log/translog/working.log verifieert dat URL's gecached zijn en dat de gebruiker tot de pagina's toegang heeft. Alle andere typen berichten moeten worden doorverwezen naar [Cisco Technical Support](//www.cisco.com/cisco/web/support/index.html) voor meer informatie. Het meest voorkomende type foutmeldingen in dit logbestand is authenticatie mislukt vanwege onbekende gebruiker of de onjuiste servertoets. Dit is voorbeeldopdracht uitvoer van de debug straal straal all en debug authenticatie alle

opdrachten:

```
RadiusCheck(): Begin
RadiusCheck(): Begin
RadiusCheck(): Begin
RadiusBuildRequest(): Begin
RadiusBuildRequest(): Begin
RadiusBuildRequest(): Begin
[82] User-Name = "chbanks"
[82] User-Name = "chbanks"
[82] User-Name = "chbanks"
[82] NAS-IP-Address = 10.27.2.2
[82] NAS-IP-Address = 10.27.2.2
[82] NAS-IP-Address = 10.27.2.2
[82] NAS-Port = 80
[82] NAS-Port = 80
[82] NAS-Port = 80
RadiusAuthenticate(): Begin
RadiusAuthenticate(): Begin
RadiusAuthenticate(): Begin
CfgGetRadiusInfo(): Begin
CfgGetRadiusInfo(): Begin
CfgGetRadiusInfo(): Begin
UpdatePassword(): Begin
UpdatePassword(): Begin
UpdatePassword(): Begin
[82] radsend: Request to 172.18.124.106 id=1, length=171
[82] radsend: Request to 172.18.124.106 id=1, length=171
[82] radsend: Request to 172.18.124.106 id=1, length=171
RadiusReplyValidate(): Begin
RadiusReplyValidate(): Begin
RadiusReplyValidate(): Begin
RadiusReplyValidate(): [82] Received 26 byte message back
RadiusReplyValidate(): [82] Received 26 byte message back
RadiusReplyValidate(): [82] Received 26 byte message back
RadiusReplyValidate(): Got a valid response from server 172.18.124.106.
RadiusReplyValidate(): Got a valid response from server 172.18.124.106.
RadiusReplyValidate(): Got a valid response from server 172.18.124.106.
DecodeReply(): Begin
DecodeReply(): Begin
DecodeReply(): Begin
DecodeReply: WEB_YES_BLOCKING default
DecodeReply: WEB_YES_BLOCKING default
DecodeReply: WEB_YES_BLOCKING default
RadiusCheck(): WEB_YES_BLOCKING
RadiusCheck(): WEB_YES_BLOCKING
RadiusCheck(): WEB_YES_BLOCKING
RemoteUserAdd(): Begin
RemoteUserAdd(): Begin
RemoteUserAdd(): Begin
RemoteUserAdd(): Updated remote user chbanks
RemoteUserAdd(): Updated remote user chbanks
RemoteUserAdd(): Updated remote user chbanks
```

```
RemoteUserAuthenticate(): Begin
RemoteUserAuthenticate(): Begin
RemoteUserAuthenticate(): Begin
CfgGetRadiusInfo(): Begin
CfgGetRadiusInfo(): Begin
CfgGetRadiusInfo(): Begin
CfgRadiusGetExcludeState(): Begin
CfgRadiusGetExcludeState(): Begin
CfgRadiusGetExcludeState(): Begin
CfgRadiusGetExcludeState(): flag = 0
CfgRadiusGetExcludeState(): flag = 0
CfgRadiusGetExcludeState(): flag = 0
RemoteUserUpdate(): Begin
RemoteUserUpdate(): Begin
RemoteUserUpdate(): Begin
CfgRadiusGetMultipleUserPromptState(): Begin
CfgRadiusGetMultipleUserPromptState(): Begin
CfgRadiusGetMultipleUserPromptState(): Begin
CfgRadiusGetMultipleUserPromptState(): flag = 1
CfgRadiusGetMultipleUserPromptState(): flag = 1
CfgRadiusGetMultipleUserPromptState(): flag = 1
CfgRadiusGetMultipleUserPromptTimeout(): Begin
CfgRadiusGetMultipleUserPromptTimeout(): Begin
CfgRadiusGetMultipleUserPromptTimeout(): Begin
CfgRadiusGetMultipleUserPromptTimeout(): lMultipleUserPromptTimeout = 25
CfgRadiusGetMultipleUserPromptTimeout(): lMultipleUserPromptTimeout = 25
CfgRadiusGetMultipleUserPromptTimeout(): lMultipleUserPromptTimeout = 25
fsgetUsrInfoforIpAddr_radius will be called
fsgetUsrInfoforIpAddr_radius will be called
fsgetUsrInfoforIpAddr_radius will be called
RemoteUserUpdate() returned true
RemoteUserUpdate() returned true
```
RemoteUserUpdate() returned true Routeropdracht:

• Toon ip wcp-Toont mondiale WCCP-statistieken.

## <span id="page-9-0"></span>Gerelateerde informatie

- [Verbeteringen in WCCP](//www.cisco.com/en/US/docs/ios/12_0s/feature/guide/12s_wccp.html?referring_site=bodynav)
- [Web Cache Communication Protocol, versie 2](//www.cisco.com/en/US/docs/ios/12_0t/12_0t3/feature/guide/wccp.html?referring_site=bodynav)
- [Technische ondersteuning Cisco-systemen](//www.cisco.com/cisco/web/support/index.html?referring_site=bodynav)